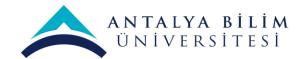

| Course Code | Course Name                      | Year/Semester      | Theory | Practice | Credits | ECTS |
|-------------|----------------------------------|--------------------|--------|----------|---------|------|
| IAED 2102   | Computer Aided Technical Drawing | 2020-2021 / Spring | 2      | 2        | 3       | 5    |

Level of Course: Undergraduate Course Type: Must Course

Language of

Instruction: English

Course time: Sec. 1 Tuesday 09:00-13:00 / Sec. 2 Tuesday 13:30-17:30

Course classroom: Microsoft Teams

Mode of Delivery: Class Teaching, Presentation, Assignments

Prerequisites and IAED 1102 Co-requisites: None

Course Coordinator:

Name of Lecturer(s): Instructor Başak KARADUMAN Course Teaching Instructor. Melisa UNVAN

Assistant:

Course Objectives: This course is organized for developing the ability of the student to explore the world of digital modeling and to

increase the capabilities of visualizing an architectural object on the base of the Theory of drawing.

Course Description: This course aims to teach basic digital presentation techniques with using AutoCAD computer program as a

design tool. The aim is to familiarize students with visualization techniques in architectural design and to develop strategies for learning AutoCAD computer program. Furthermore, with the help of the program, it is

taught to draw, to combine existing drawings and to print.

Learning Outcomes: Upon successful completion of the course, students will be able to:

Recalling the fundamentals of the two-dimensional drawing

- Interpreting the potentiality of the digital representation
  - Analyzing objects by attributing them the appropriate representation by using three-dimensional
  - Solving basics and complex graphical problems with Autocad software.
  - Comparing different representation methods by the digital modeling

The studio classes and discussions will be in English. Developing your verbal language skills will be very Language:

important in acquiring the disciplinary terminology as well as daily communication at the class.

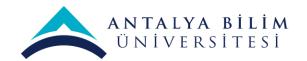

Text Books:

Recommended Text Books:

- Hızlı ve kolay AutoCAD 2008 ve AutoCAD LT 2008 / David. Frey, Jon McFarlar; çev. ve ed. Selçuk Tüzel
- Introduction to AutoCAD 2008 / Alf Yarwood (e-book)
- Beginning AutoCAD 2007 / Bob McFarlane (e-book)

For the terminology:

Reading Text books:

## Planned Learning Activities and Teaching Method:

**Learning/Teaching Method:** The expected learning outcomes for the course will be assessed through: Class hour submissions, a Midterm Project, Final Project and Class discussions and feedback.

Assignments: Students are required to complete and submit assignments for both in class exercise and home works according to syllabus.

Class Participation: Regular attendance of all enrolled classes is expected. Do not be late to the class. Attendance will be taken through your signature within the first quarter of the class; if you come later you will be considered absent. At the end of the Semester, your attendance will be reported on UBS system. Attendance is compulsory and in case of absenteeism of more than 20% for the practice and %30 for the theory, the system will automatically grade you "FF". If you miss a class, it is your responsibility to 'make up' all work, including items discussed in class. Class contribution will be measured in terms of quality not quantity. If you need to leave early for whatever reason, you should exercise politeness and notify your professor at the commencement of the session.

**Academic integrity & plagiarism:** Academic integrity is the pursuit of scholarly activity based on the values of honesty, trust, fairness, respect and responsibility. Practicing academic integrity means never <u>plagiarizing</u> or cheating, never misrepresenting yourself, never falsifying information, never deceiving or compromising the work of others. Basically this means, either <u>intentionally</u> or <u>unintentionally</u>, using the words or ideas of someone else without giving credit, it's strictly forbidden.

Course Text books: There is no specific textbook for this course.

**Key Works**: In this studio course lectures and assignments mainly focuses on Computer aided design by using AutoCAD software.

### Specific Rules:

- 1. Be punctual. Punctuality is a sign of respect toward yourself and the others.
- 2. Show respect for all the people and property around you.
- 3. Be responsible for your actions and meet all expectations.
- 4. Follow directions the first time they are given.

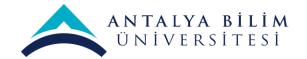

- 5. Students should raise their hand to signal a question or to answer a question.
- 6. Students should use the Internet at school for academic purposes only.
- 7. It is forbidden to record classes with any type of device.

**Communication**: Students are encouraged to visit the professor during their Office Hours. If you cannot make it to announced office hours, please make individual arrangements via e-mail. However, do not expect the professor and the research assistant to respond at length via e-mail to questions of content, definition of terms, grading questions etc. If you have a question that requires a substantive response please set up an appointment to speak with one of us.

Course Contents\*: (Weekly Lecture Plan)

| Date           | Week | Chapter Topic Chapter Topic                                                                                                    | Take-home exercise                                                               |
|----------------|------|----------------------------------------------------------------------------------------------------|----------------------------------------------------------------------------------|
| 02.03.<br>2021 | 1    | - Introduction to AutoCAD and the layout: Creating and saving a drawing page. Transitions between files and copies. Opening command bars.  Program parameters and shortcuts.                                                                                                    | Practice of in class works                                                       |
| 09.03.<br>2021 | 2    | -Layer editing: Layer creation and<br>customization. Changing the layer<br>properties (colour, thickness, line type<br>settings). Layer on-off, freezing, locking                                                                                                    | Practice of in class works and online tutorials                                  |
| 16.03.<br>2021 | 3    | -Main Commands: Basic drawing creation commands (line, ray, construction line, multiline, polyline, rectangle, spline, ellipse, circle, arc drawing). Line spacer bar settings, command selection and options  -Page operation options: Setting and using Osnap, Grid, Ortho, Polar, LWT, Model options. | Ass. 1: Main commands and Layers Practice of in class works and online tutorials |
| 23.03.<br>2021 | 4    | -Modifications: Moving, copying, reproducing and modifying the furniture and interior drawings that are created. Move, copy, rotate, scale, stretch, mirror, offset, array, trim, extend, fillet, chamfer commands with examples of interior drawing.                                                    | Practice of in class works and online tutorials                                  |

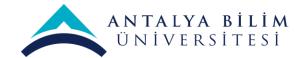

| Blok: Creating blocks from interior drawings. Working in created blocks. Exploding blocks. Examples of use of blocks in interior projects - Explode, join, break, flatten, blend curves, group, overkill commands Align, purge, regen, recover all, previous selection, oops commands.   100                                                                                                    |                                                                                                |                |                                                                                                    |                                                                                                    |
|----------------------------------------------------------------------------------------------------|------------------------------------------------------------------------------------------------|----------------|----------------------------------------------------------------------------------------------------|----------------------------------------------------------------------------------------------------|
| drawings. Creating material, solid and gradient hatches. Send back-bring to front commands.  13.04. 7 -Dimensioning: Planning and dimension settlings. Multipoint, divide, boundary and revision cloud commands.  Using the Text command. Properties and areaPractise before midterm. Summary of all the works. (fillet, chamfer, arc, trim, extend, stretch, scale, ellipse)  8 MIDTERM EXAM WEEK  27.04. 9 Plot: Preparing drawings to print. Scale, pen, colour, paper size, adjustments. Units and limits commands.  04.05. 10 Introduction to Photoshop Importing AutoCAD drawings to Photoshop Working with layers  11.05. 11 Adjusting line colours and qualities  11.05. 12 Additional adjustments in Photoshop Regional working  25.05. 13 Layout preparation: Editing drawing layouts. Scaling in Layout.  01.06. 14 General practice before Final project  Practice of in class works and online tutorials  Practice of in class works and online tutorials  Practice of in class works and online tutorials  Practice of in class works and online tutorials  Practice of in class works and online tutorials  Practice of in class works and online tutorials  Practice of in class works and online tutorials  Practice of in class works and online tutorials  Practice of in class works and online tutorials  Practice of in class works and online tutorials  Practice of in class works and online tutorials  Practice of in class works and online tutorials |                                                                                                | 5              | drawings. Working in created blocks. Exploding blocks. Examples of use of blocks in interior projects -Explode, join, break, flatten, blend curves, group, overkill commandsAlign, purge, regen, recover all,                                                                                                    | Practice of in class works and online                                                                                                    |
| dimensioning of drawings. Display of dimension settings. Multipoint, divide, boundary and revision cloud commands. Using the Text command. Properties and areaPractise before midterm. Summary of all the works. (fillet, chamfer, arc, trim, extend, stretch, scale, ellipse)  8 MIDTERM EXAM WEEK  27.04. 9 Plot: Preparing drawings to print. Scale, pen, colour, paper size, adjustments. Units and limits commands.  10 Introduction to Photoshop Importing AutoCAD drawings to Photoshop Working with layers  11.05. 11 Adjusting line colours and qualities Practice of in class works and online tutorials  18.05. 12 Additional adjustments in Photoshop Regional working  25.05. 13 Layout preparation: Editing drawing layouts. Scaling in Layout.  10.06. 14 General practice before Final project  Display of dimension settings. Multipoint, divide, boundary and revision class works and online tutorials  Practice of in class works and online tutorials  Practice of in class works and online tutorials  Practice of in class works and online tutorials  Practice of in class works and online tutorials  Practice of in class works and online tutorials  Practice of in class works and online tutorials  Practice of in class works and online tutorials                                                                                                    | ••••                                                                                           | 6              | drawings. Creating material, solid and gradient hatches. Send back-bring to                                                                                                    |                                                                                                    |
| 27.04. 9 Plot: Preparing drawings to print. Scale, pen, colour, paper size, adjustments. Units and limits commands.  04.05. 10 Introduction to Photoshop Importing AutoCAD drawings to Photoshop Working with layers  11.05. 11 Adjusting line colours and qualities Practice of in class works and online tutorials  18.05. 12 Additional adjustments in Photoshop Regional working  2021 Regional working  25.05. 13 Layout preparation: Editing drawing layouts. Scaling in Layout.  01.06. 14 General practice before Final project  Practice of in class works and online tutorials  Practice of in class works and online tutorials  Practice of in class works and online tutorials  Practice of in class works and online tutorials  Practice of in class works and online tutorials  Practice of in class works and online tutorials                                                                                                    |                                                                                                | 7              | dimensioning of drawings. Display of dimension settings. Multipoint, divide, boundary and revision cloud commands. Using the Text command. Properties and areaPractise before midterm. Summary of all the works. (fillet, chamfer, arc, trim,                                                                                                    |                                                                                                    |
| pen, colour, paper size, adjustments. Units and limits commands.  10                                                                                                    |                                                                                                | 8              | MIDTERM EYAM WEEK                                                                                                    |                                                                                                    |
| Importing AutoCAD drawings to Photoshop Working with layers  11.05. 2021  Adjusting line colours and qualities Practice of in class works and online tutorials  18.05. 12 Additional adjustments in Photoshop Regional working  Photoshop Practice of in class works and online tutorials  Layout preparation: Editing drawing layouts. Scaling in Layout.  Practice of in class works and online tutorials  Practice of in class works and online tutorials  Practice of in class works and online tutorials  Practice of in class works and online tutorials  Practice of in class works and online tutorials  Practice of in class works and online tutorials  Practice of in class works and online tutorials                                                                                                    |                                                                                                |                | MIDILINII LAMII WELLI                                                                                                    |                                                                                                    |
| tutorials  Additional adjustments in Photoshop Regional working  Ass. 4: Adjustments with using Photoshop Practice of in class works and online tutorials  Layout preparation: Editing drawing layouts. Scaling in Layout.  Practice of in class works and online tutorials  Practice of in class works and online tutorials  O1.06. 14 General practice before Final project Practice of in class works and online tutorials                                                                                                    |                                                                                                | 9              | Plot: Preparing drawings to print. Scale, pen, colour, paper size, adjustments.                                                                                                    |                                                                                                    |
| Photoshop Practice of in class works and online tutorials  25.05. 13 Layout preparation: Editing drawing layouts. Scaling in Layout.  Photoshop Practice of in class works and online tutorials  Practice of in class works and online tutorials  Practice of in class works and online tutorials                                                                                                    | 2021<br>04.05.                                                                                 |                | Plot: Preparing drawings to print. Scale, pen, colour, paper size, adjustments. Units and limits commands.  Introduction to Photoshop Importing AutoCAD drawings to Photoshop                                                                                                    | tutorials  Ass. 3: Plot and Photoshop  Practice of in class works and online                                                                                                    |
| 2021 layouts. Scaling in Layout.  14 General practice before Final project practice of in class works and online tutorials  15 Practice of in class works and online tutorials                                                                                                    | 2021<br>04.05.<br>2021<br>11.05.                                                               | 10             | Plot: Preparing drawings to print. Scale, pen, colour, paper size, adjustments. Units and limits commands.  Introduction to Photoshop Importing AutoCAD drawings to Photoshop Working with layers                                                                                                    | tutorials  Ass. 3: Plot and Photoshop  Practice of in class works and online tutorials  Practice of in class works and online                                                                                                    |
| 2021 tutorials                                                                                                    | 2021<br>04.05.<br>2021<br>11.05.<br>2021<br>18.05.                                             | 10             | Plot: Preparing drawings to print. Scale, pen, colour, paper size, adjustments. Units and limits commands.  Introduction to Photoshop Importing AutoCAD drawings to Photoshop Working with layers  Adjusting line colours and qualities  Additional adjustments in Photoshop                                                                               | Ass. 3: Plot and Photoshop Practice of in class works and online tutorials  Practice of in class works and online tutorials  Ass. 4: Adjustments with using Photoshop Practice of in class works and online                                                                                                    |
| 2021 FINAL EXAM                                                                                                    | 2021<br>04.05.<br>2021<br>11.05.<br>2021<br>18.05.<br>2021<br>25.05.                           | 10<br>11<br>12 | Plot: Preparing drawings to print. Scale, pen, colour, paper size, adjustments. Units and limits commands.  Introduction to Photoshop Importing AutoCAD drawings to Photoshop Working with layers  Adjusting line colours and qualities  Additional adjustments in Photoshop Regional working  Layout preparation: Editing drawing                         | Ass. 3: Plot and Photoshop Practice of in class works and online tutorials  Practice of in class works and online tutorials  Ass. 4: Adjustments with using Photoshop Practice of in class works and online tutorials  Practice of in class works and online                                                            |
|                                                                                                    | 2021<br>04.05.<br>2021<br>11.05.<br>2021<br>18.05.<br>2021<br>25.05.<br>2021<br>01.06.<br>2021 | 10<br>11<br>12 | Plot: Preparing drawings to print. Scale, pen, colour, paper size, adjustments. Units and limits commands. Introduction to Photoshop Importing AutoCAD drawings to Photoshop Working with layers Adjusting line colours and qualities Additional adjustments in Photoshop Regional working Layout preparation: Editing drawing layouts. Scaling in Layout. | Ass. 3: Plot and Photoshop Practice of in class works and online tutorials  Practice of in class works and online tutorials  Ass. 4: Adjustments with using Photoshop Practice of in class works and online tutorials  Practice of in class works and online tutorials  Practice of in class works and online tutorials |

<sup>\*</sup> PLEASE NOTE: Details of the syllabus and course schedule are subject to minor changes that will be announced in class and posted on Blackboard website.

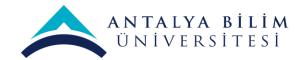

**Grading**: Midterm and final exam responses will be evaluated for accuracy, thoughtfulness and clarity. Assignments will be evaluated for content, quality of ide as and clarity of presentation (including both writing and graphics).

| Assessment | Methods and |
|------------|-------------|
| Criteria:  |             |

| METHODS                       | EFFECTS ON GRADING |  |
|-------------------------------|--------------------|--|
| Assignments and Participation | 20                 |  |
| Midterm Project               | 30                 |  |
| Final Project                 | 50                 |  |
|                               | 100                |  |

### **ECTS Workload Table:**

| ACTIVITIES                     | NUMBE<br>R | HOUR | WORKLOAD |  |
|--------------------------------|------------|------|----------|--|
| Course Teaching Hours          | 13         | 4    | 52       |  |
| Practical                      | 13         | 4    | 52       |  |
| Homeworks                      | 4          | 4    | 16       |  |
| Self-study for Midterm Project | 1          | 10   | 10       |  |
| Self-study for Final Exam      | 1          | 15   | 15       |  |
| Total Workload                 | 0          | 0    | 145      |  |
| Total workload/25              |            |      | 145/25   |  |
| ECTS                           |            |      | 5        |  |

### **GRADING AND EVALUATION**

The students' progress will be evaluated throughout the semester. Grade Scale:

| GRADE | MARKS  | VALUE |
|-------|--------|-------|
| A+    |        |       |
| Α     | 95-100 | 4.00  |
| A-    | 85-94  | 3.70  |
| B+    | 80-84  | 3.30  |
| В     | 75-79  | 3.00  |

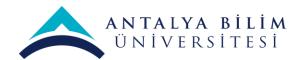

B- 65-74 2.70

| MARKS | VALUE                                     |
|-------|-------------------------------------------|
| 60-64 | 2.30                                      |
| 55-59 | 2.00                                      |
| 50-54 | 1.70                                      |
| 45-49 | 1.30                                      |
| 40-44 | 1.00                                      |
| 0-39  | 0.00                                      |
|       | 60-64<br>55-59<br>50-54<br>45-49<br>40-44 |